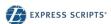

## Print and Virtual Member ID Cards

You can print your member ID card from express-scripts.com or view your virtual member ID card on your smartphone using the Express Scripts mobile app

## Print a member ID card

Log in to express-scripts.com. If you are a first-time visitor,

take a moment to register using your member ID number or social security number (SSN).

- 1. From the home page, select Print & Request Forms & Cards from the menu under Health & Benefits Information
- 2. Scroll to 'Print a member ID card' and click 'print a member ID card'
- 3. An image of your member ID card will appear. Click 'print card' and follow your printer's prompts, if needed.

## View a virtual member ID card

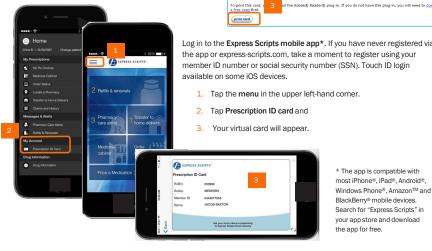

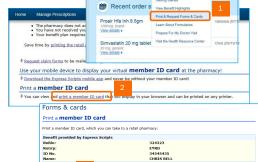

EXPRESS SCRIPTS\*

Log in to the Express Scripts mobile app\*. If you have never registered via the app or express-scripts.com, take a moment to register using your member ID number or social security number (SSN), Touch ID login

- 1. Tap the menu in the upper left-hand corner.

\* The app is compatible with most iPhone®, iPad®, Android®, Windows Phone®, Amazon™ and BlackBerry® mobile devices. Search for "Express Scripts" in your app store and download the app for free.

© 2016 Express Scripts Holding Company. All Rights Reserved Express Scripts and E logo are registered trademarks of Express Scripts; all other marks are the property of their respective owners.

FMF37940 - CRP16 2608